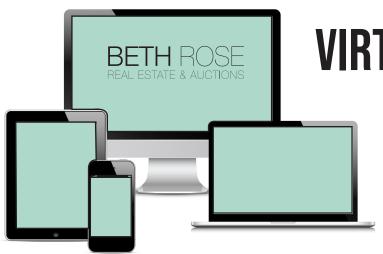

## VIRTUAL AUCTION GUIDE

Online bidding is open now until the virtual portion begins, Wednesday, December 16th at 4pm EST. Follow the instructions below to register and begin bidding.

Click the "Start Bidding Now" button on our website.

Start Bidding Here

## Click on the **South McCord Auction(s)**

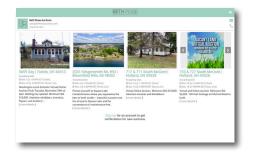

Click the **Register to Bid button**. Fill out the information prompted to become a registered bidder.

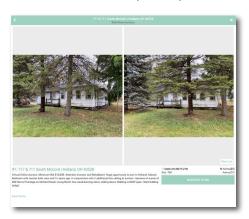

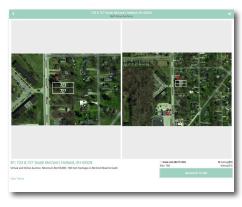

You may start bidding online before the "start" of the virtual auction. When the virtual auction begins at 4:00 pm EST Dec. 16th, click on the "view images" button on the bottom right corner of the main property photo.

In the same bottom right corner you will see a button that says, "view live".

Click that button to see the auctioneer and bid along virtually.

For best results use **google chrome** browser.

Still have questions? Give us a call at 419.534.6223 or email sara@bethroseauction.com.

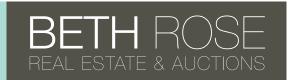